# Tip Tuesday!

# Setting up Money Corrected Milk

First in a two-part series on Money Corrected Milk.

This week we wanted to share this post on Money Corrected Milk (MCM) from Agri-Basics featuring Darvin Stoner from Lancaster DHIA. (http://www.agribasics. com/money-corrected-milk-maximizes-profits/).

MCM is a milk check based concept that reflects revenue generated per cow based on how the dairy is paid for milk. Users must understand their milk check in order to enter data correctly so PCDART can accurately compute MCM. The revenue

# Setup

- 1. Click Input Desk or the book icon.
- 2. Click Money Corrected Milk
- 3. Select whether milk is sold in a component or fluid market.
- 4. Enter the data as shown on the milk check. An asterisk indicates a required field.
  - a. Minus signs are automatically added if a number is a deduction from the milk check.
  - b. These values will be stored and used in the MCM calculation until changed.
- 5. Feed costs can be entered to generate Income Over Feed Cost
  - a. A single average feed cost for all milking cows, or feed cost by group, can be entered
  - b. If you need help determining the cost of dry matter, we suggest consulting a nutritionist.

generated by a cow is determined by both milk and component lbs and their respective market prices.

Cows with higher MCM are generating more revenue per day, so ranking by MCM is identical to ranking by revenue per day. It can only be computed if fat and protein are known, so individual component testing is necessary.

*Note: To get any benefit from this calculation, you MUST have test day component results and you must be using PCDART.* 

Next week, we'll show how MCM can be used as part of your culling program.

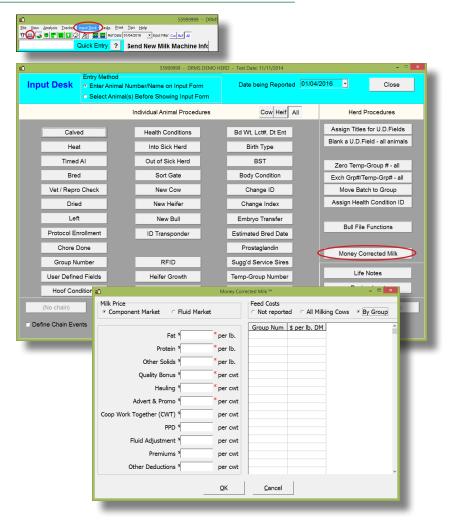

## **Create Reports**

1. Click the **Reports** button.

### 2. Click New

- 3. Select which animals to include and the level of detail you would like.
- 4. Enter the Database Items you would like to include in the report. The following database items (DBIs) related to MCM are available for adding to PCDART's user reports:
- DBI
  - 050 Index
  - 960 Current MCM
  - 961 Previous MCM
  - 962 Lact to date MCM
  - 963 305 actual MCM
  - 964 305 day ME MCM
  - 239 Income Over Feed Cost
    - ~ This DBI uses the feed cost reported in the MCM form. If not reported, the DBI will not display correctly.
  - 234 Daily Value of Product
    - ~ This DBI will use the milk component prices reported on the MCM input form. If not reported, it will use milk prices reported by the DHI technician.
- Control / Filter
  - 006 Status Code (lower 2, upper 9)
  - 075 DIM on TD (lower 5, upper 999)
- 5. Click F7-Gridview or F9-Preview to see your report.
- 6. If viewing in Grid View you can click on the heading of each column to sort by index #, milk or MCM from low to high or click a 2nd time for high to low.

| Kee geelpik Jeske leget Dek Tegis Set Group Binter Geop J<br>a ■ ● ■ ■ ■ ■ ■ ■ ■ ■ ■ ■ ■ ■ ■ ■ ■ ■ ■                                                                                                    | PA Help<br>Cov Hed All  | O - Test Date: 11/11/2014 (New: 11/03/2015) Get New Data From DRMS Rev |                              | - DRMS Website<br>Report                                                                                                    |
|----------------------------------------------------------------------------------------------------|-------------------------|------------------------------------------------------------------------|------------------------------|----------------------------------------------------------------------------------------------------|
| eview Print PDF Grid Excel                                                                                                    | Edit New                | New Set Print Rpts in Set Rt                                           | In Set for Trop Grp Close Se | ts                                                                                                    |
| ts and Reports - Be sure Reference D                                                                                                    | ate is correct          |                                                                        | >Standard Reports            |                                                                                                    |
| itandard Reports<br>Joer Reports<br>Joer Reports<br>antaics and Haifers<br>alth and Event Management<br>ard Activity and Status<br>Hik Production and Udder Health<br>sproductive Management<br>c compare<br>st                                                                                                    |                         |                                                                        | Edit Set                     | Rename Set Delete Set                                                                                                    |
| D<br>File Edit Tips                                                                                                    |                         | PCDART 7 - Edit Reports                                                |                              |                                                                                                    |
| Report New                                                                                                    |                         |                                                                        |                              | Controls F10 - Search                                                                                                    |
| Animals to List<br>Cover Cheifers C Both<br>Major Sott<br>Corder<br>Corder<br>Corder<br>Corder<br>Corder<br>Corder<br>Database Items to List in Report<br>DBI Description<br>D50 Index<br>961 Previous MCM<br>962 Lact to date MCM<br>963 305 actual MCM<br>963 305 actual MCM<br>964 305 day ME MCM<br>239 Current Estimated IOFC \$<br>234 Daily value of product | Controls / Filters Subg | ich Animals to Include on the F                                        | Use Line Editor              | Genetic Health Group<br>Identity Test Day Repro La<br>Other Misc Alpha Nur<br>001 Days open<br>002 Days since bred/neat<br>003 Days until due to calve<br>004 Group<br>006 Status code<br>007 Days in milk on ref date<br>008 Status code<br>007 Days in milk on ref date<br>008 Current SCC Score<br>010 Milk change (cur-prv)<br>011 Current milk<br>012 Current 35% FCM<br>013 Proj 305 day ME milk<br>015 RFmg<br>015 RFmg<br>015 RFmg<br>015 RFmg<br>015 Cs score<br>019 Current days dry<br>020 Proj 305 day ME FCM<br>019 Previous milk<br>019 Previous milk<br>019 Previous milk<br>021 Lifetime milk<br>022 Lifetime milk<br>022 Lifetime fat %<br>023 Breed<br>024 PTA milk |
|                                                                                                    | Print Specs F7 - G      |                                                                        | F8 - SaveQancel              | 026 Service sire DHI ID<br>027 Recheck code<br>028 Service/heat interval                                                                                                    |

Eile View Analysis Tracker Imput Dest Tracks Einit Tips Help Price Imput Dest Free Consultation Imput Free Consultation Imput